# [544] Deploying on Linux

Tyler Caraza-Harter

### Learning Objectives

- navigate a Linux file system
- operate within a Linux shell
- automate repeated tasks
- chain multiple Linux programs together into a pipeline
- redirect process output to a file

## A Shell: the most helpful program?

#### Shell program

```
LOOP:

print(SOME PROMPT)

cmd = get_input() ←

run(cmd)
```

## If you can type it, you can automate it.

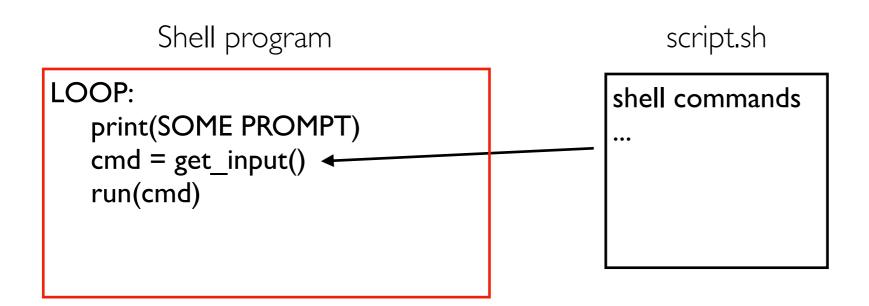

### You can start running a shell inside a shell

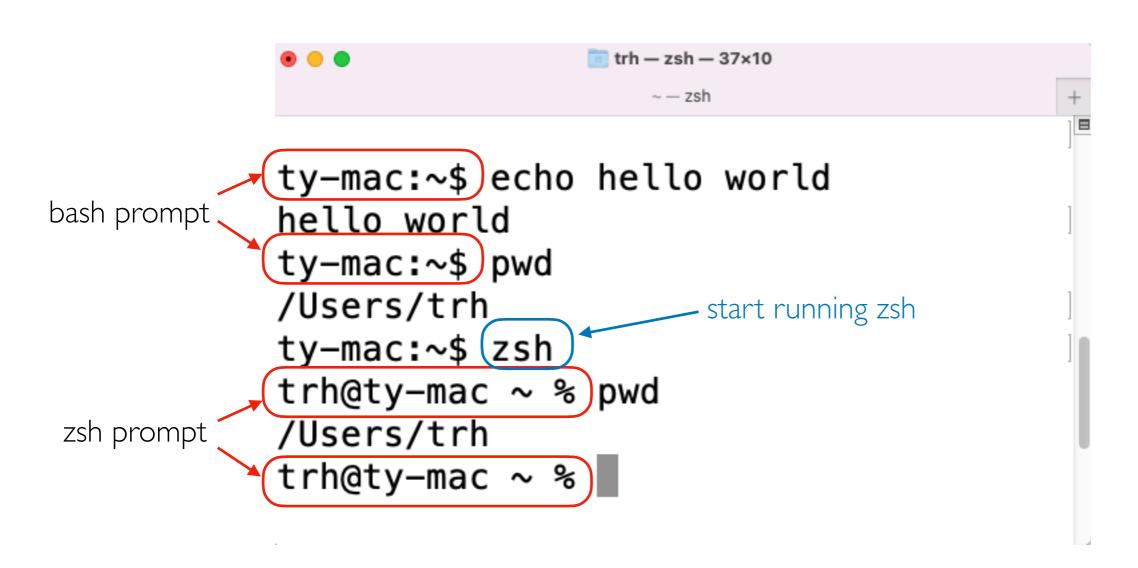

### SSH: Secure Shell

```
trh — trh@instance-1: ~ — ssh trh@34.27.165.44 — 80×29

    - trh@instance-1: - ssh trh@34.27.165.44

                     ty-mac:~$ hostname
running on
                     ty-mac
my laptop
                      ty-mac: ~ $ ssh trh@34.27.165.44
                      Welcome to Uburtu 22.04.1 LTS (GNU/Linux 5.15.0-1027-gcp x86_64)
                       * Documentation: https://help.ubuntu.com
                       * Management:
                                         https://landscape.canonical.com
                       * Support:
                                         https://ubuntu.com/advantage
                        System information as of Tue Jan 24 16:13:32 UTC 2023
                        System load: 0.0
                                                         Processes:
                                                                                102
                        Usage of /: 12.4% of 24.05GB
                                                        Users logged in:
                        Memory usage: 13%
                                                         IPv4 address for ens4: 10.128.0.36
                        Swap usage:
                       * Strictly confined Kubernetes makes edge and IoT secure. Learn how MicroK8s
                         just raised the bar for easy, resilient and secure K8s cluster deployment.
                         https://ubuntu.com/engage/secure-kubernetes-at-the-edge
                      2 updates can be applied immediately.
                     To see these additional updates run: apt list --upgradable
                      Last login: Tue Jan 24 15:59:38 2023 from 72.33.0.184
                     trh@instance-1:~$ hostname
                    instance-1
                     trh@instance-1:~$
```

Demos...